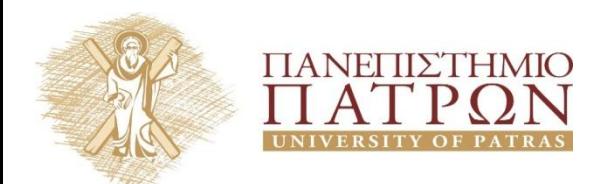

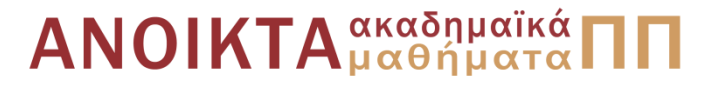

# **Εισαγωγή στους Αλγορίθμους**

#### **Ενότητα 5<sup>η</sup> Άσκηση - Συγχώνευση**

Διδάσκων Χρήστος Ζαρολιάγκης Καθηγητής Τμήμα Μηχανικών Η/Υ & Πληροφορικής Πανεπιστήμιο Πατρών Email: [zaro@ceid.upatras.gr](mailto:zaro@ceid.upatras.gr)

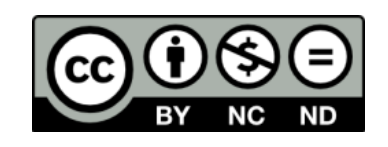

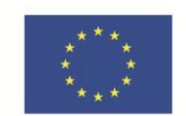

Ευρωπαϊκή Ένωση ταϊκό Κοινωνικό Ταμείο Με τη συγχρηματοδότηση της Ελλάδας και της Ευρωπαϊκής Ένωσης

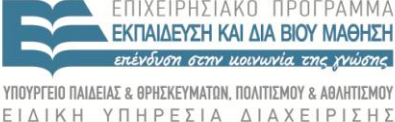

## **Άδειες Χρήσης**

- Το παρόν εκπαιδευτικό υλικό υπόκειται σε άδειες χρήσης Creative Commons.
- Για εκπαιδευτικό υλικό, όπως εικόνες, που υπόκειται σε άλλου τύπου άδειας χρήσης, η άδεια χρήσης αναφέρεται ρητώς.

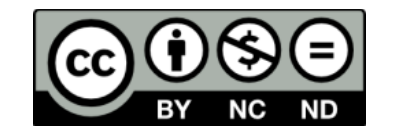

## **Χρηματοδότηση**

- Το παρόν εκπαιδευτικό υλικό έχει αναπτυχθεί στα πλαίσια του εκπαιδευτικού έργου του διδάσκοντα.
- Το έργο «**Ανοικτά Ακαδημαϊκά Μαθήματα στο Πανεπιστήμιο Πατρών**» έχει χρηματοδοτήσει μόνο τη αναδιαμόρφωση του εκπαιδευτικού υλικού.
- Το έργο υλοποιείται στο πλαίσιο του Επιχειρησιακού Προγράμματος «Εκπαίδευση και Δια Βίου Μάθηση» και συγχρηματοδοτείται από την Ευρωπαϊκή Ένωση (Ευρωπαϊκό Κοινωνικό Ταμείο) και από εθνικούς πόρους.

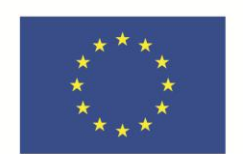

Ευρωπαϊκή Ένωση Ευρωπαϊκό Κοινωνικό Ταμείο

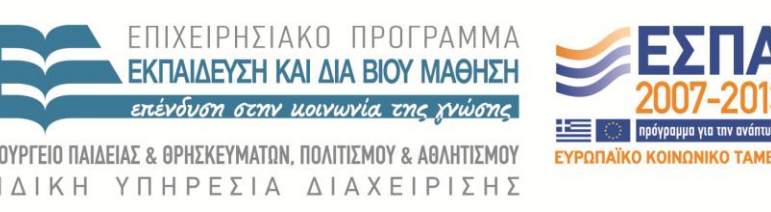

Με τη συγχρηματοδότηση της Ελλάδας και της Ευρωπαϊκής Ένωσης

- Παρακολούθησε το ελάχιστο στοιχείο σε κάθε ταξινομημένο τμήμα
- Εισήγαγε το ελάχιστο από τα δύο στοιχεία σε ένα βοηθητικό πίνακα
- Επανέλαβε μέχρι να τελειώσουν τα στοιχεία

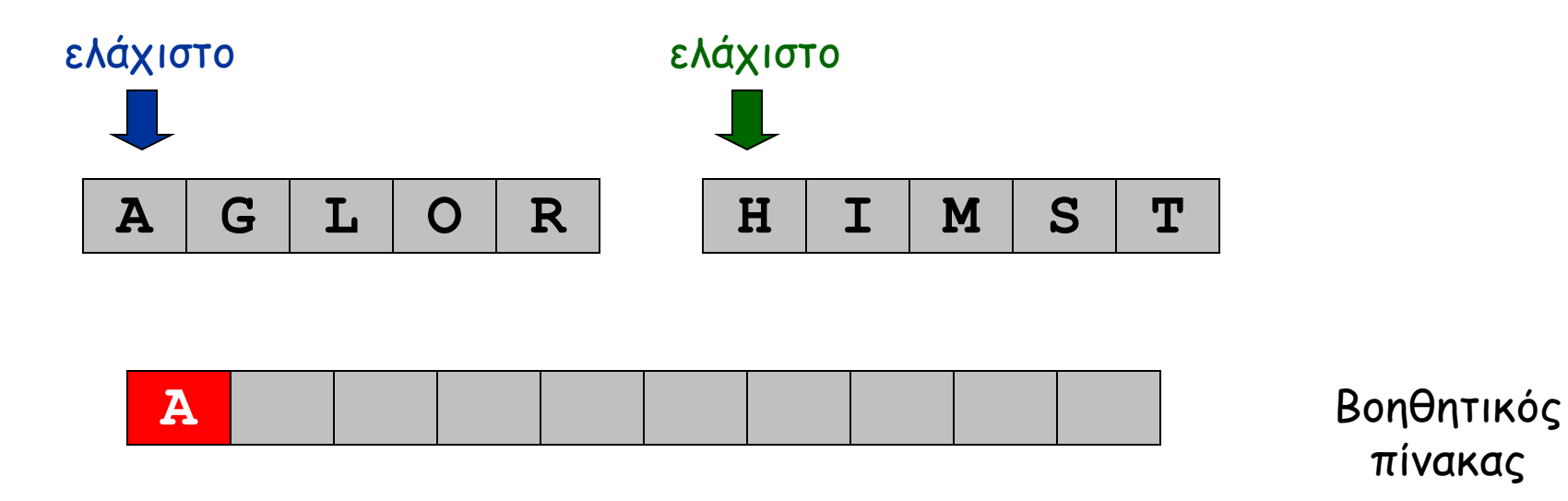

- Παρακολούθησε το ελάχιστο στοιχείο σε κάθε ταξινομημένο τμήμα
- Εισήγαγε το ελάχιστο από τα δύο στοιχεία σε ένα βοηθητικό πίνακα
- Επανέλαβε μέχρι να τελειώσουν τα στοιχεία

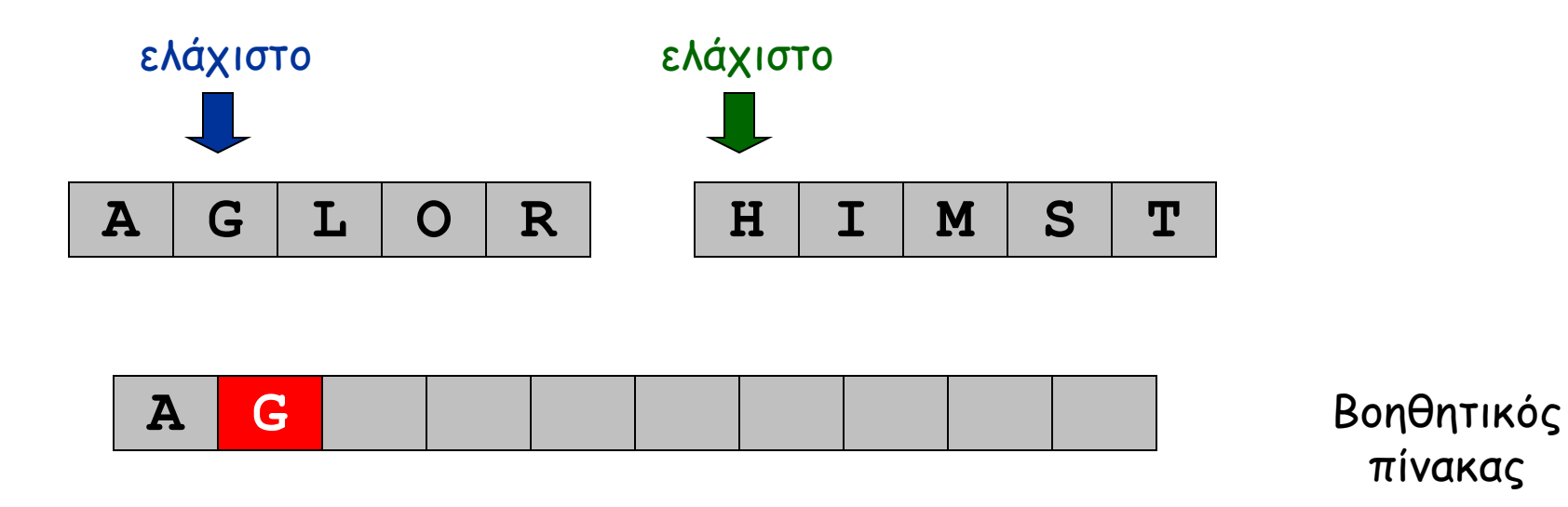

- Παρακολούθησε το ελάχιστο στοιχείο σε κάθε ταξινομημένο τμήμα
- Εισήγαγε το ελάχιστο από τα δύο στοιχεία σε ένα βοηθητικό πίνακα
- Επανέλαβε μέχρι να τελειώσουν τα στοιχεία

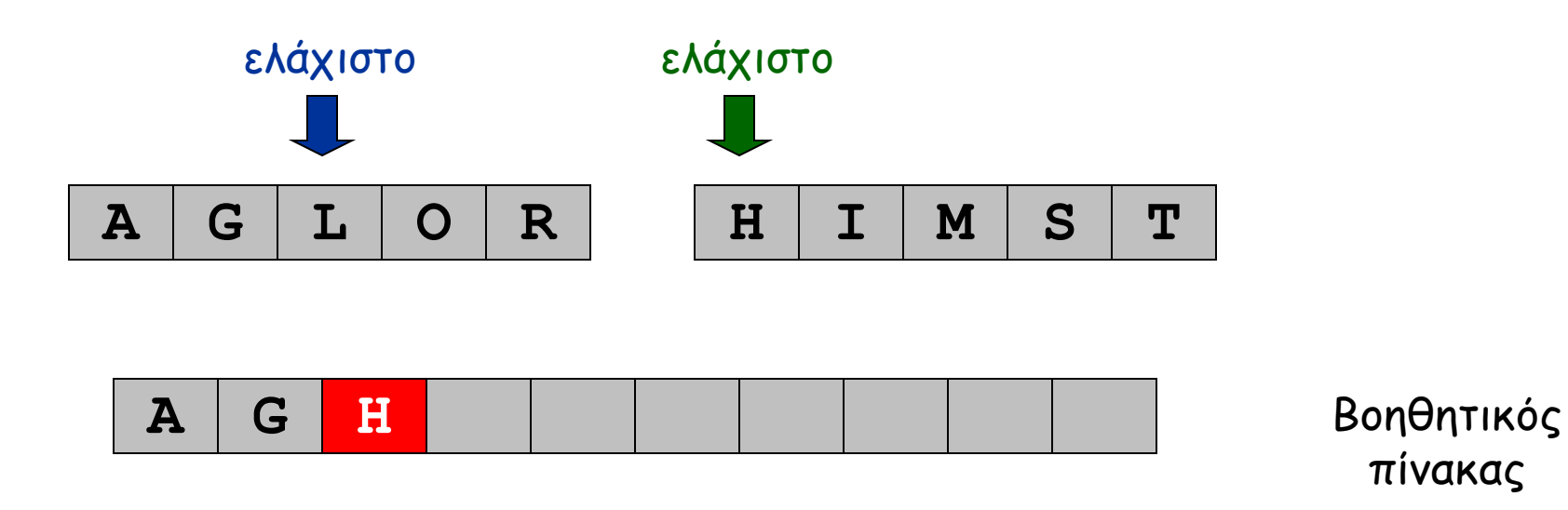

- Παρακολούθησε το ελάχιστο στοιχείο σε κάθε ταξινομημένο τμήμα
- Εισήγαγε το ελάχιστο από τα δύο στοιχεία σε ένα βοηθητικό πίνακα
- Επανέλαβε μέχρι να τελειώσουν τα στοιχεία

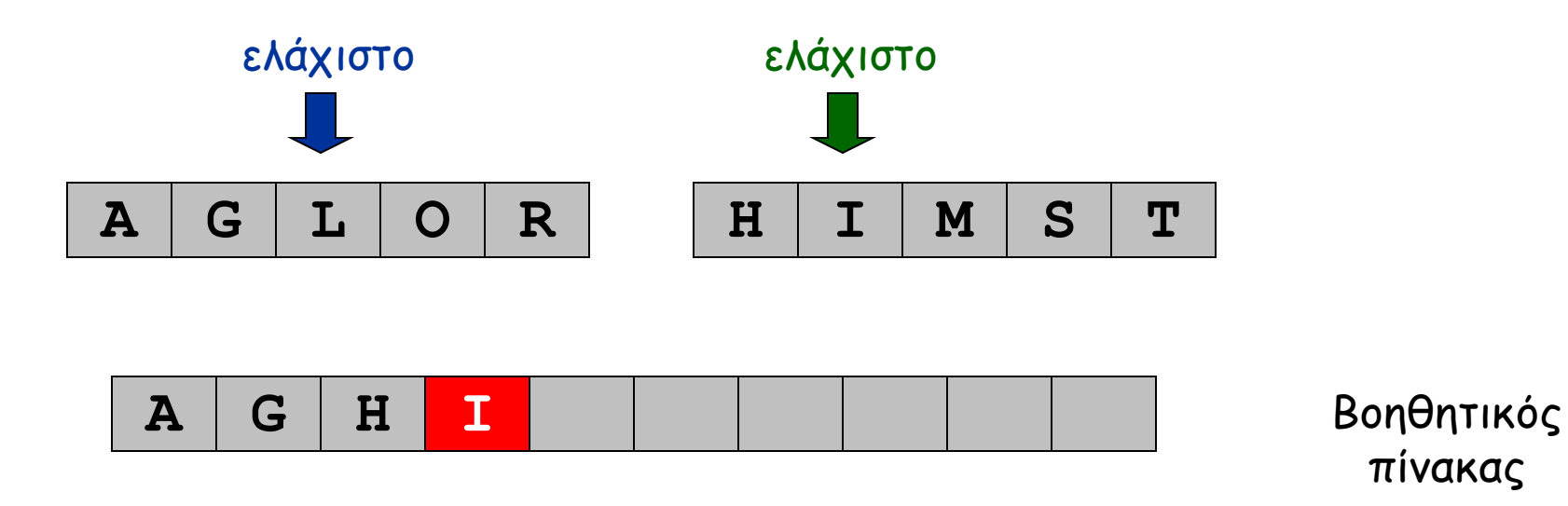

- Παρακολούθησε το ελάχιστο στοιχείο σε κάθε ταξινομημένο τμήμα
- Εισήγαγε το ελάχιστο από τα δύο στοιχεία σε ένα βοηθητικό πίνακα
- Επανέλαβε μέχρι να τελειώσουν τα στοιχεία

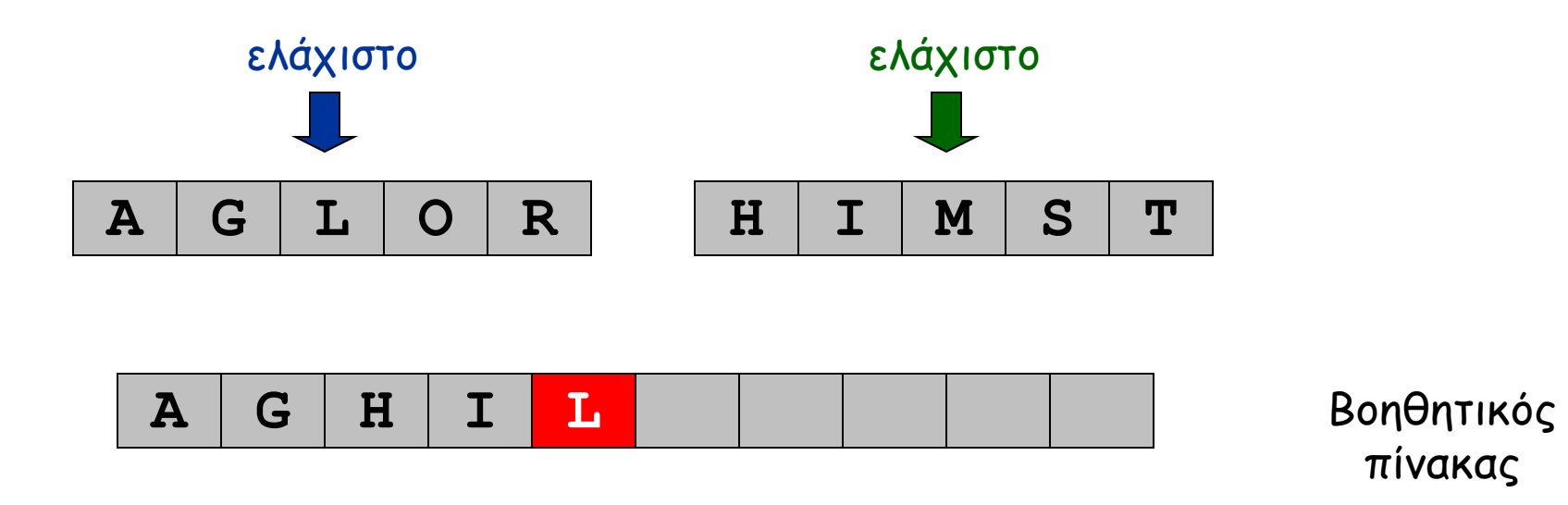

- Παρακολούθησε το ελάχιστο στοιχείο σε κάθε ταξινομημένο τμήμα
- Εισήγαγε το ελάχιστο από τα δύο στοιχεία σε ένα βοηθητικό πίνακα
- Επανέλαβε μέχρι να τελειώσουν τα στοιχεία

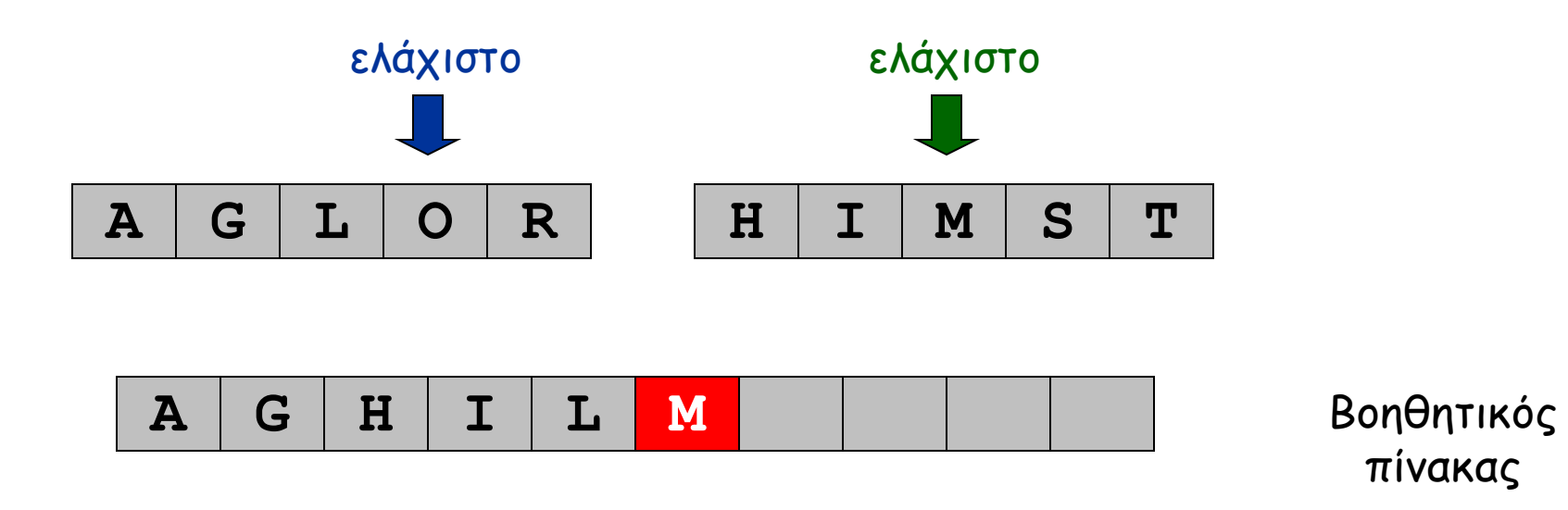

- Παρακολούθησε το ελάχιστο στοιχείο σε κάθε ταξινομημένο τμήμα
- Εισήγαγε το ελάχιστο από τα δύο στοιχεία σε ένα βοηθητικό πίνακα
- Επανέλαβε μέχρι να τελειώσουν τα στοιχεία

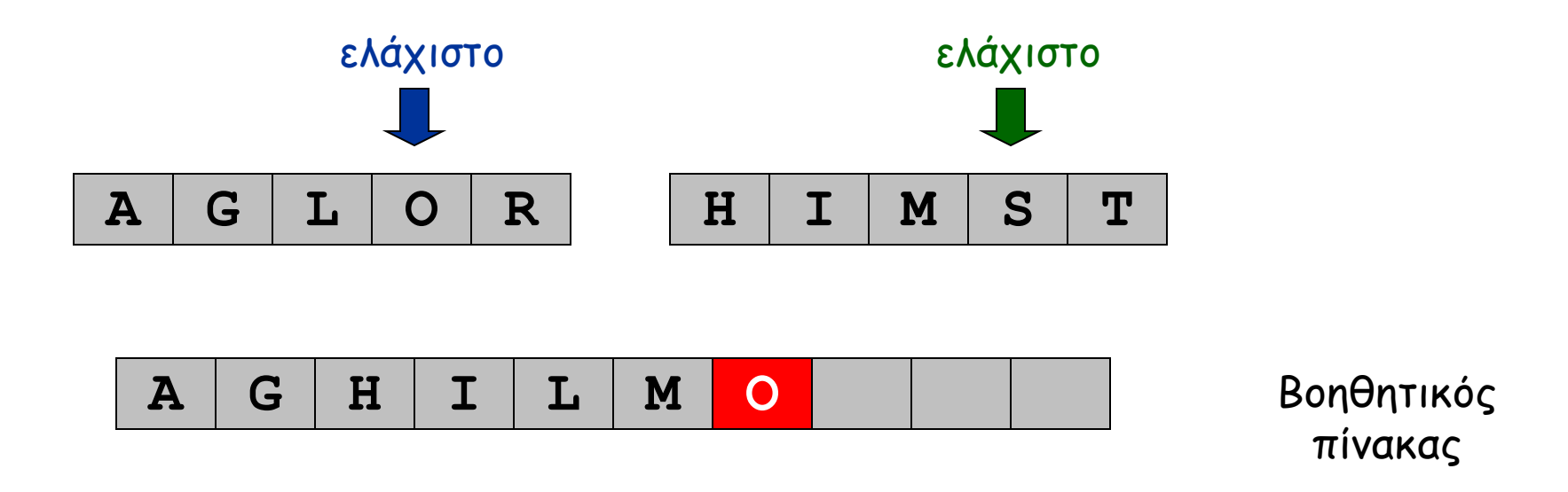

- Παρακολούθησε το ελάχιστο στοιχείο σε κάθε ταξινομημένο τμήμα
- Εισήγαγε το ελάχιστο από τα δύο στοιχεία σε ένα βοηθητικό πίνακα
- Επανέλαβε μέχρι να τελειώσουν τα στοιχεία

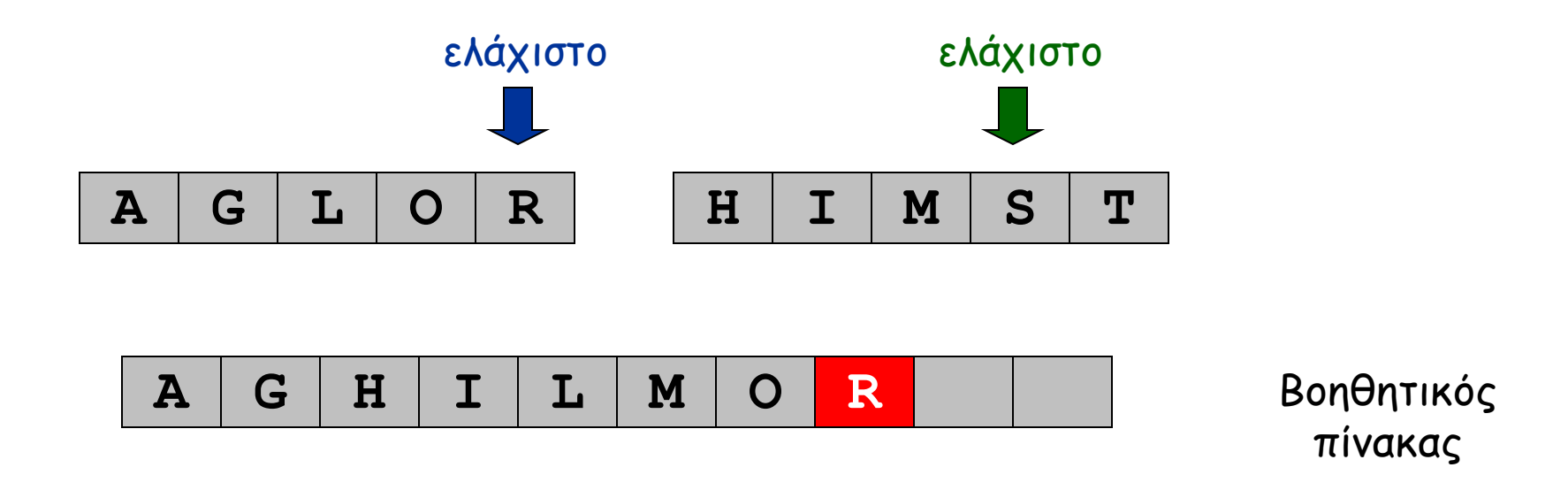

- Παρακολούθησε το ελάχιστο στοιχείο σε κάθε ταξινομημένο τμήμα
- Εισήγαγε το ελάχιστο από τα δύο στοιχεία σε ένα βοηθητικό πίνακα
- Επανέλαβε μέχρι να τελειώσουν τα στοιχεία

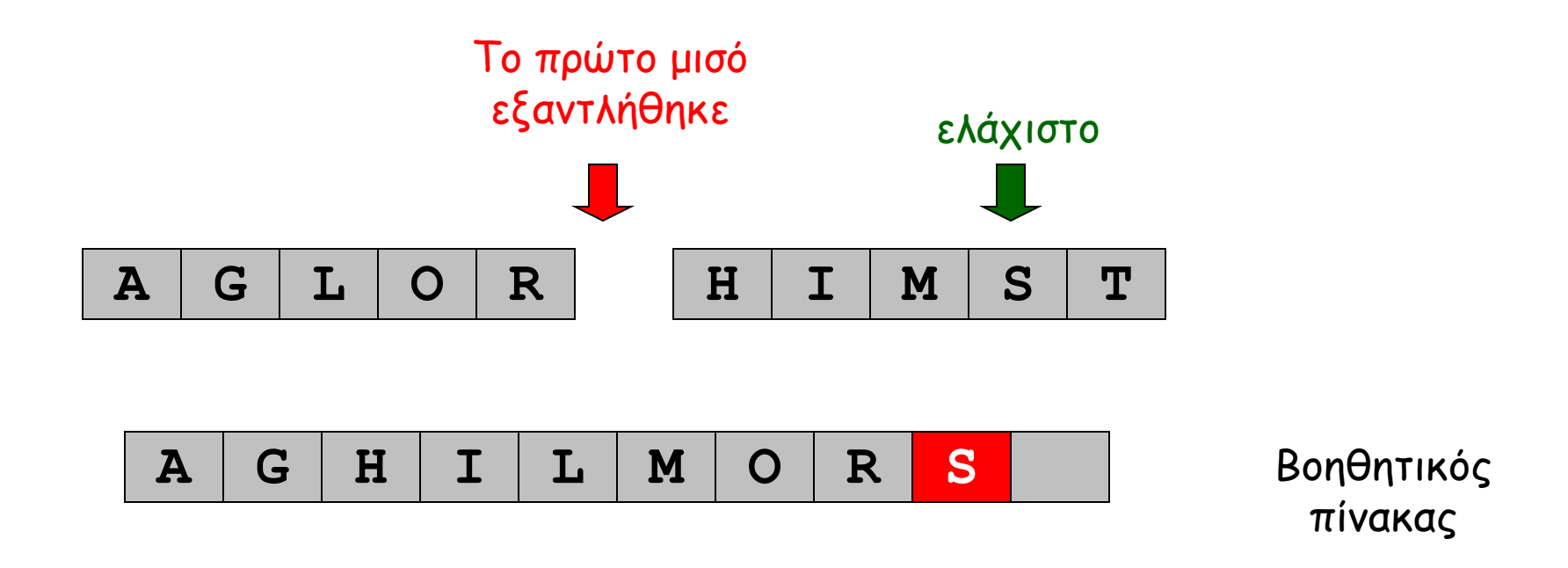

- Παρακολούθησε το ελάχιστο στοιχείο σε κάθε ταξινομημένο τμήμα
- Εισήγαγε το ελάχιστο από τα δύο στοιχεία σε ένα βοηθητικό πίνακα
- Επανέλαβε μέχρι να τελειώσουν τα στοιχεία

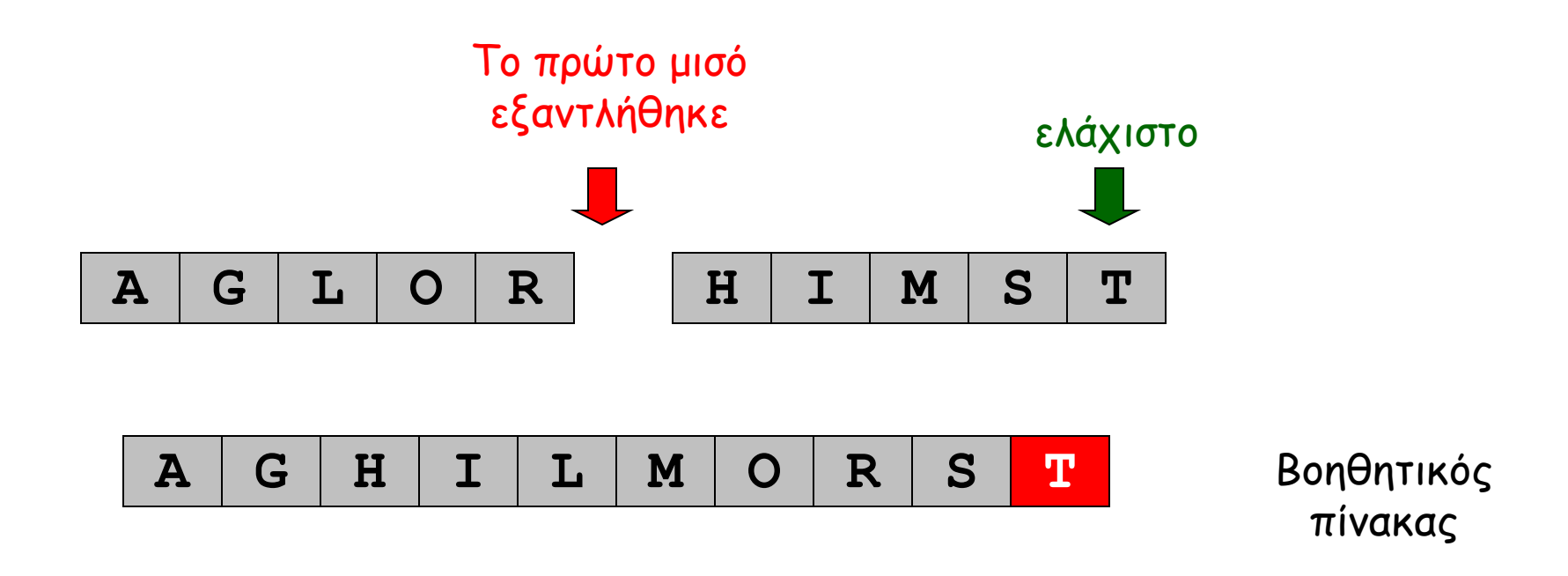

- Παρακολούθησε το ελάχιστο στοιχείο σε κάθε ταξινομημένο τμήμα
- Εισήγαγε το ελάχιστο από τα δύο στοιχεία σε ένα βοηθητικό πίνακα
- Επανέλαβε μέχρι να τελειώσουν τα στοιχεία

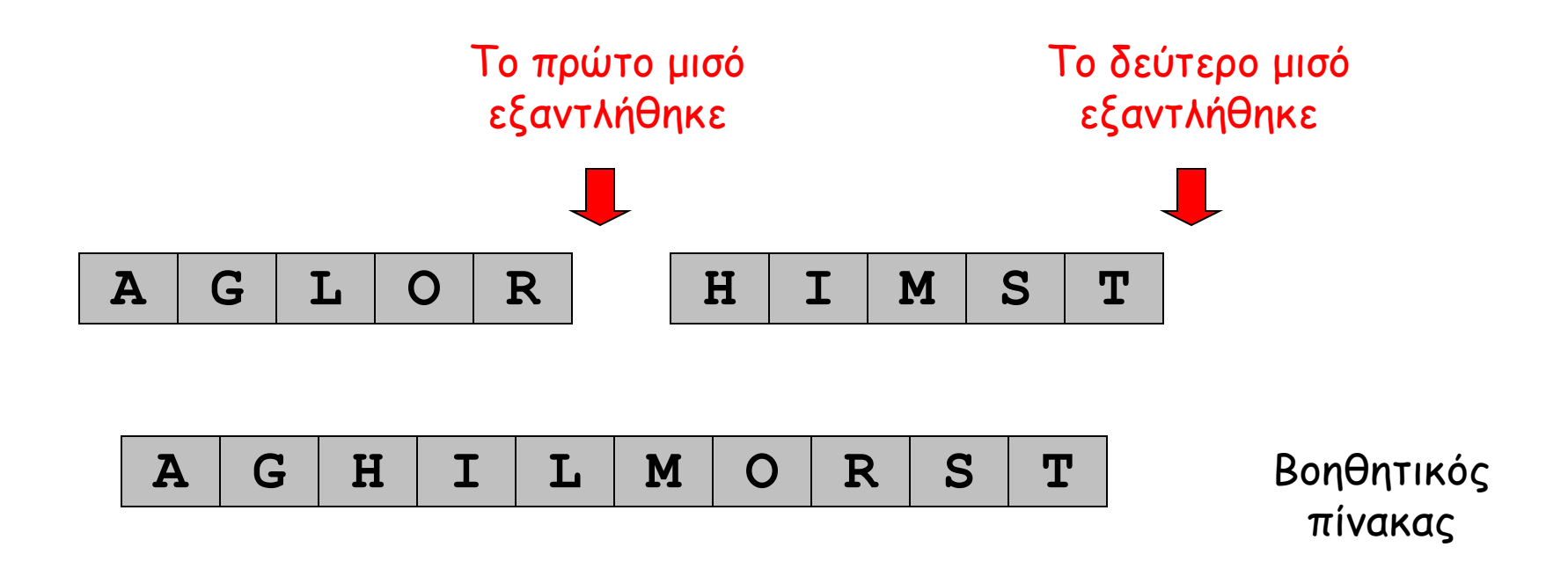

## **Τέλος Άσκησης**

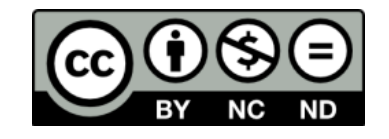

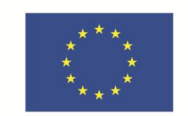

**Ευρωπαϊκή Ένωση**<br><sub>Ευρωπαϊκό Κοινωνικό Ταμείο</sub>

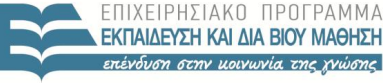

ΥΠΟΥΡΓΕΙΟ ΠΑΙΔΕΙΑΣ & ΘΡΗΣΚΕΥΜΑΤΩΝ, ΠΟΛΙΤΙΣΜΟΥ & ΑΘΛΗΤΙΣΜΟΥ ΕΙΔΙΚΗ ΥΠΗΡΕΣΙΑ ΔΙΑΧΕΙΡΙΣΗΣ

Με τη συγχρηματοδότηση της Ελλάδας και της Ευρωπαϊκής Ένωσης

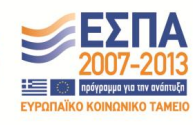

**Σημείωμα Ιστορικού Εκδόσεων Έργου**

Το παρόν έργο αποτελεί την έκδοση 1.0.

## **Σημείωμα Αναφοράς**

Copyright Πανεπιστήμιο Πατρών, Χρήστος Ζαρολιάγκης, 2014. «Εισαγωγή στους Αλγορίθμους». Έκδοση: 1.0. Πάτρα 2014. Διαθέσιμο από τη δικτυακή διεύθυνση:

https://eclass.upatras.gr/courses/CEID1083

### **Σημείωμα Αδειοδότησης**

Το παρόν υλικό διατίθεται με τους όρους της άδειας χρήσης Creative Commons Αναφορά, Μη Εμπορική Χρήση, Όχι Παράγωγα Έργα 4.0 [1] ή μεταγενέστερη, Διεθνής Έκδοση. Εξαιρούνται τα αυτοτελή έργα τρίτων π.χ. φωτογραφίες, διαγράμματα κ.λ.π., τα οποία εμπεριέχονται σε αυτό.

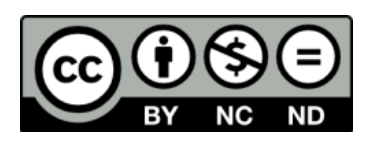

[1] http://creativecommons.org/licenses/by-nc-nd/4.0/

Ως **Μη Εμπορική** ορίζεται η χρήση:

- που δεν περιλαμβάνει άμεσο ή έμμεσο οικονομικό όφελος από την χρήση του έργου, για το διανομέα του έργου και αδειοδόχο
- που δεν περιλαμβάνει οικονομική συναλλαγή ως προϋπόθεση για τη χρήση ή πρόσβαση στο έργο
- που δεν προσπορίζει στο διανομέα του έργου και αδειοδόχο έμμεσο οικονομικό όφελος (π.χ. διαφημίσεις) από την προβολή του έργου σε διαδικτυακό τόπο

Ο δικαιούχος μπορεί να παρέχει στον αδειοδόχο ξεχωριστή άδεια να χρησιμοποιεί το έργο για εμπορική χρήση, εφόσον αυτό του ζητηθεί.

## **Διατήρηση Σημειωμάτων**

Οποιαδήποτε αναπαραγωγή ή διασκευή του υλικού θα πρέπει να συμπεριλαμβάνει:

- το Σημείωμα Αναφοράς
- το Σημείωμα Αδειοδότησης
- τη δήλωση Διατήρησης Σημειωμάτων
- το Σημείωμα Χρήσης Έργων Τρίτων (εφόσον υπάρχει) μαζί με τους συνοδευόμενους υπερσυνδέσμους.